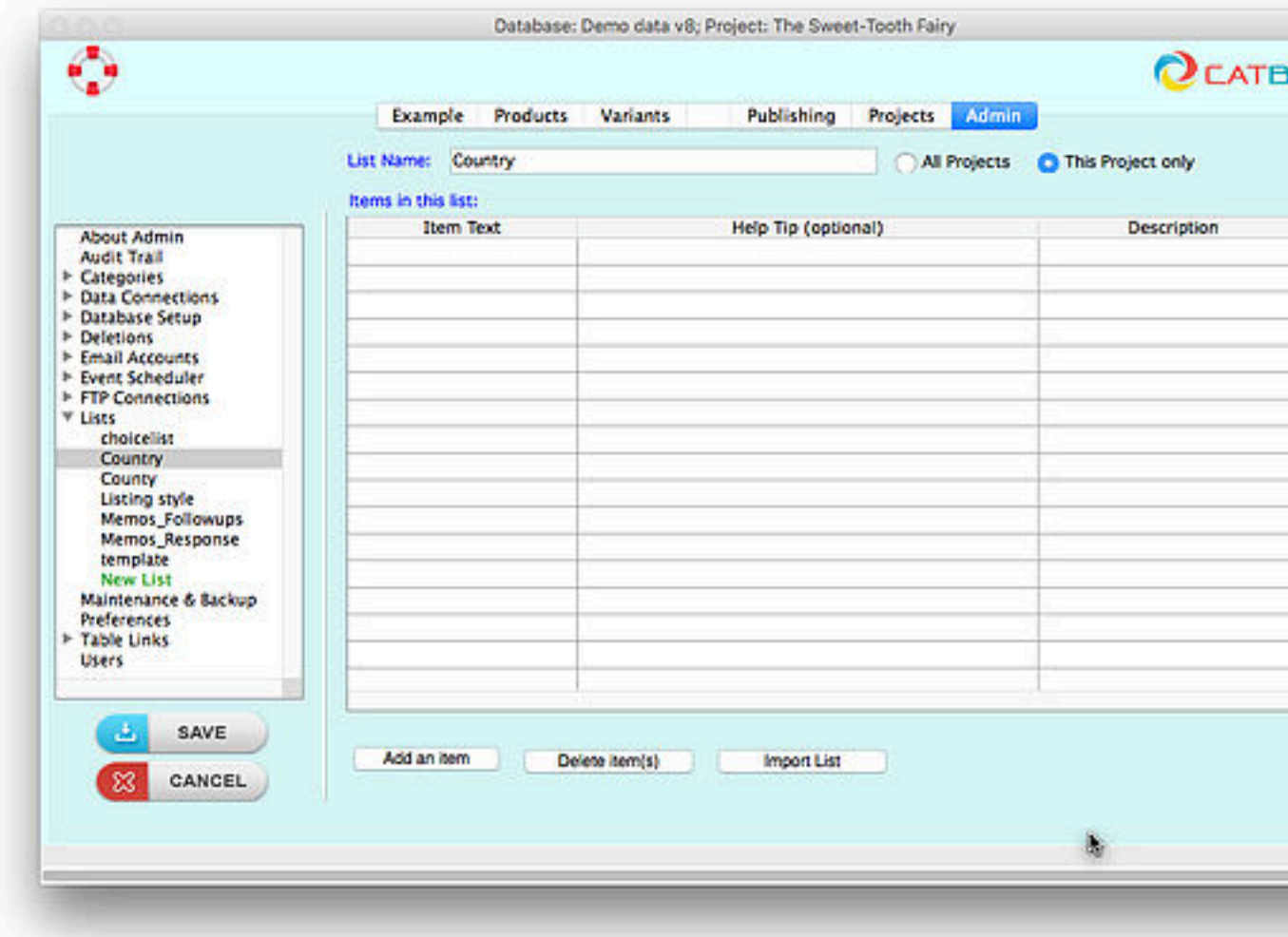

### All Projects/This Project Only

If you have more than one Database Project, you can choose whether your List with something like a list of countries), or only the current Project.

#### Item Text

This is the text that will appear in the Choice List.

# Help Tip

You can optionally add a brief help text to each item. This will be displayed whe been selected in a record. For example:

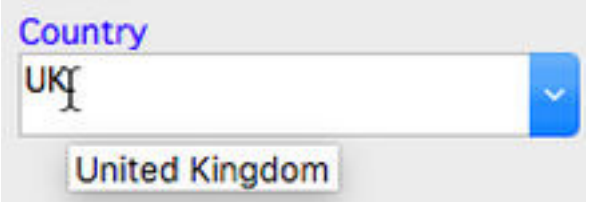

# Importing List Items

To import a list of list items (eg from a spreadsheet or csv file), click the **Import** information on importing data).

## Sorting the List Items

The list items will always be sorted alphabetically when the list is used. So it do

# **Manage Lists dynamically whilst ent**

List Items can be added dynamically as long as you have Administrator privilegenty. items by your Administrator (see the Managing User Access reference for more

To add a list item:

- Click in the appropriate list area. Note that the lists are displayed as "combo or choose an item from the dropdown vy clicking on the arrow. For example Country:
- Delete any text that is cur[rently showing the field](https://www.catbase.com/publishing-stylesheets).
- Enter the new list item text:

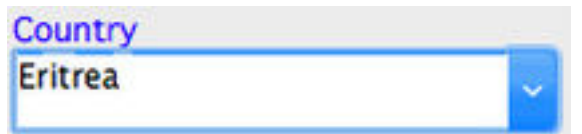

- Press the Tab key on your keyboard.
- CatBase will ask if you want to add it as a new item for the list: click Yes to
- When the record is saved, the new item will be added to the list.

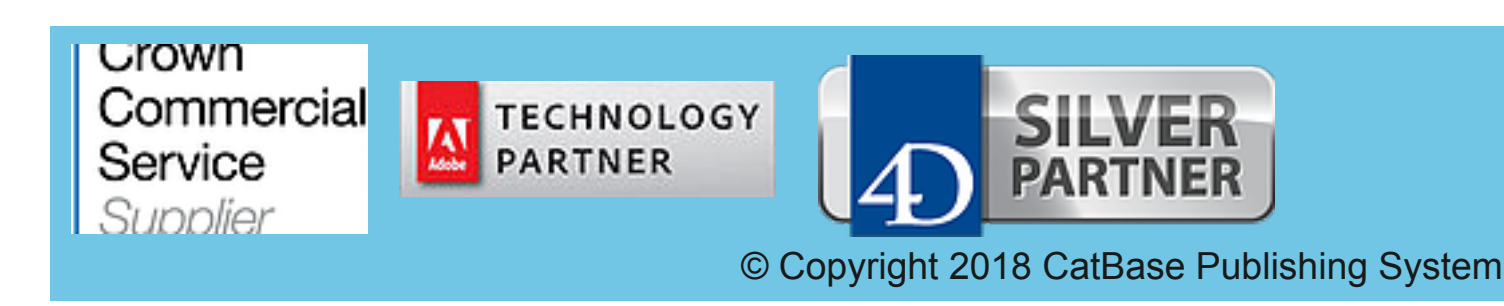